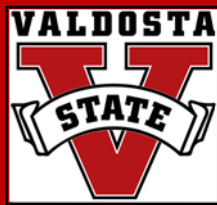

# **Basic Publication Design** in 45 Minutes or Less

## **Jessica T. McCorkel, M.Ed.**

*Institutional Research Analyst* Valdosta State University jdthompson@valdosta.edu

## **Angela E. Henderson, M.A.**

*Senior Research Analyst* Valdosta State University aselder@valdosta.edu

## **Kristina M. Cragg, Ph.D.**

*Assistant to the President for Strategic Research & Analysis* Valdosta State University kmcragg@valdosta.edu

#### **Southern Association for Institutional Research**

New Orleans, Louisiana September 27, 2010

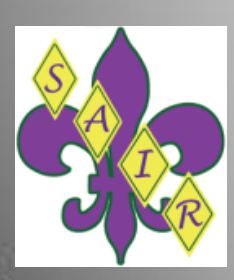

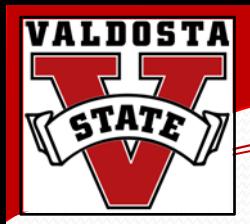

## You might be attending this session if…

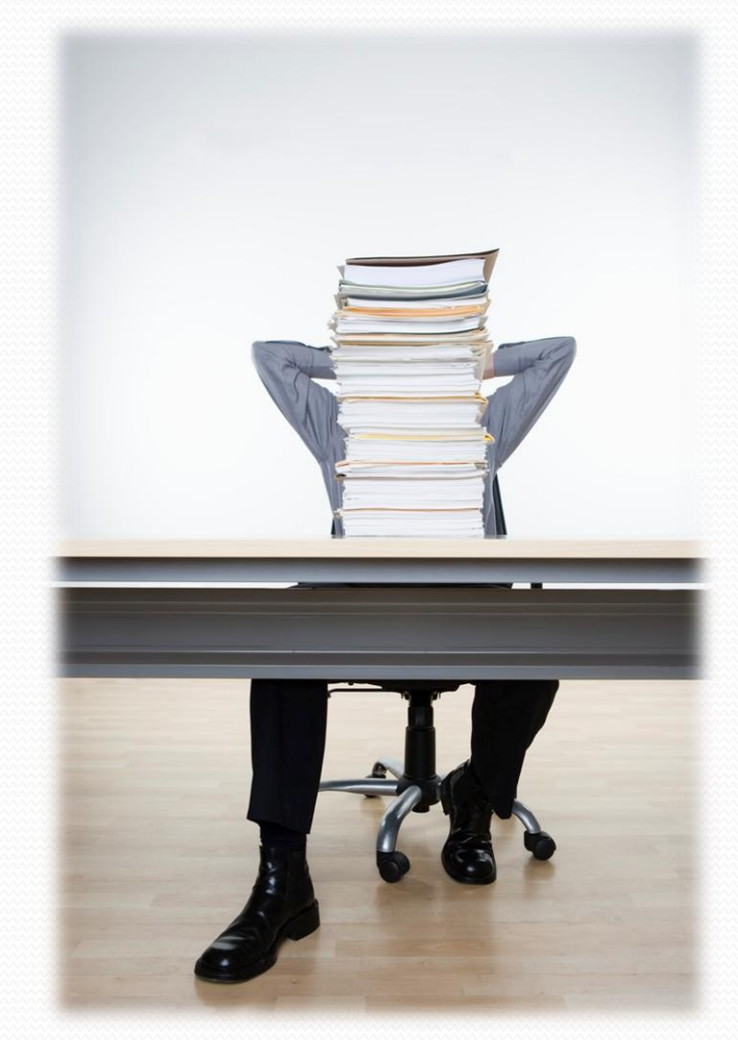

- your office creates documents with multiple pieces of data/ information.
- you are interested in making publication design easier.
- you don't have a lot of time to spend making publications.
- you wanted an easy session after lunch.

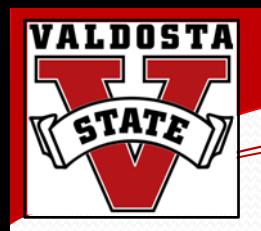

## Importance of Design

- Why is design important?
- How does it help convey info?
- Campus community uses data to understand and respond to trends.
- Senior administrators use reports and data elements to make important decisions.

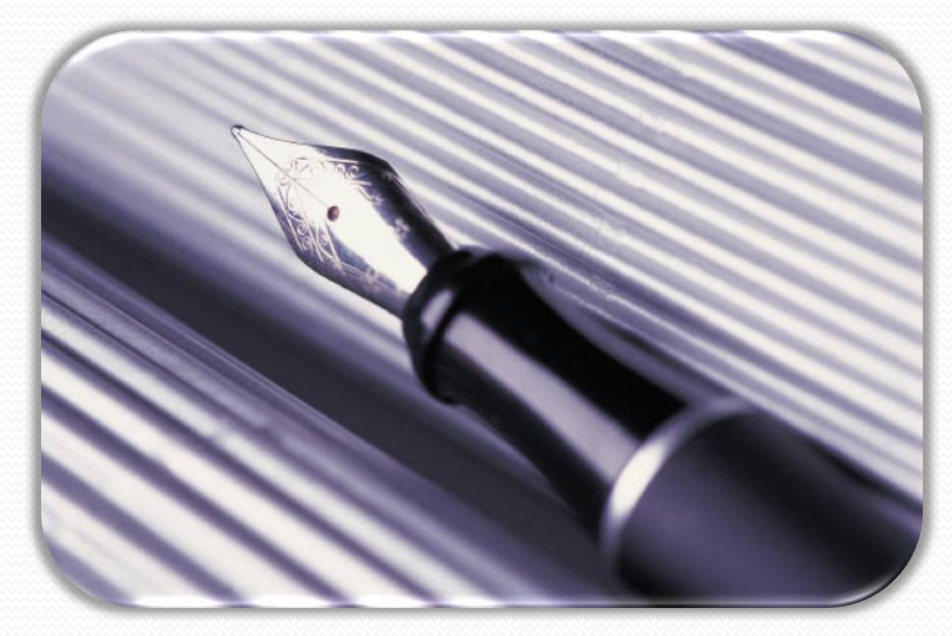

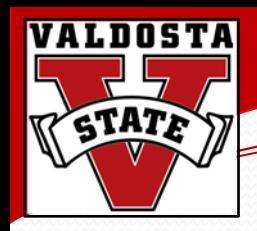

## Importance of Design

*If information is misunderstood due to lack of clarity and consistency, the data is of no value – and can make more problems for someone to clean up.*

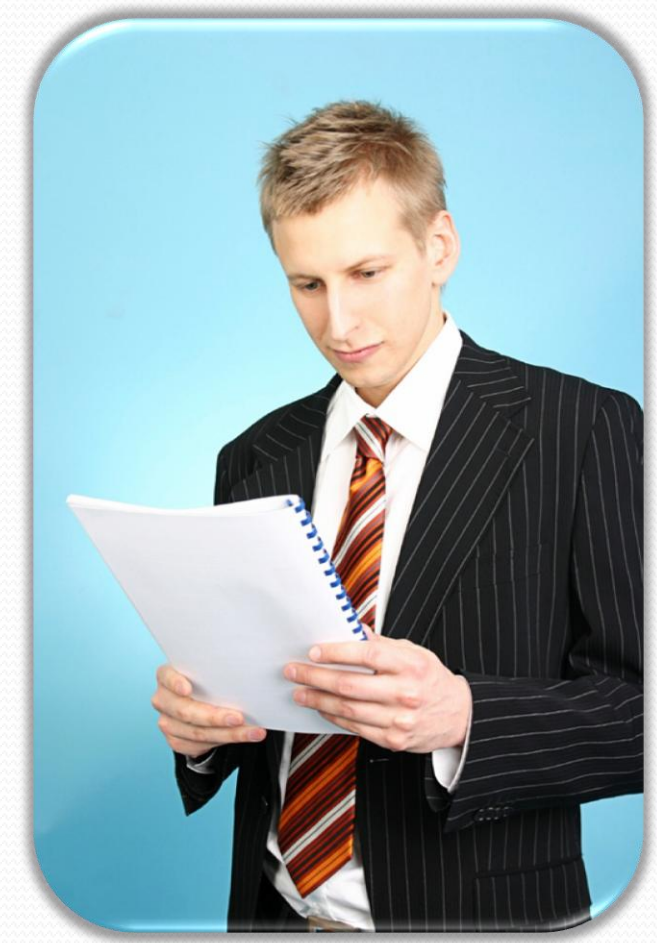

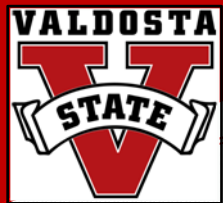

# **Principles of Design**

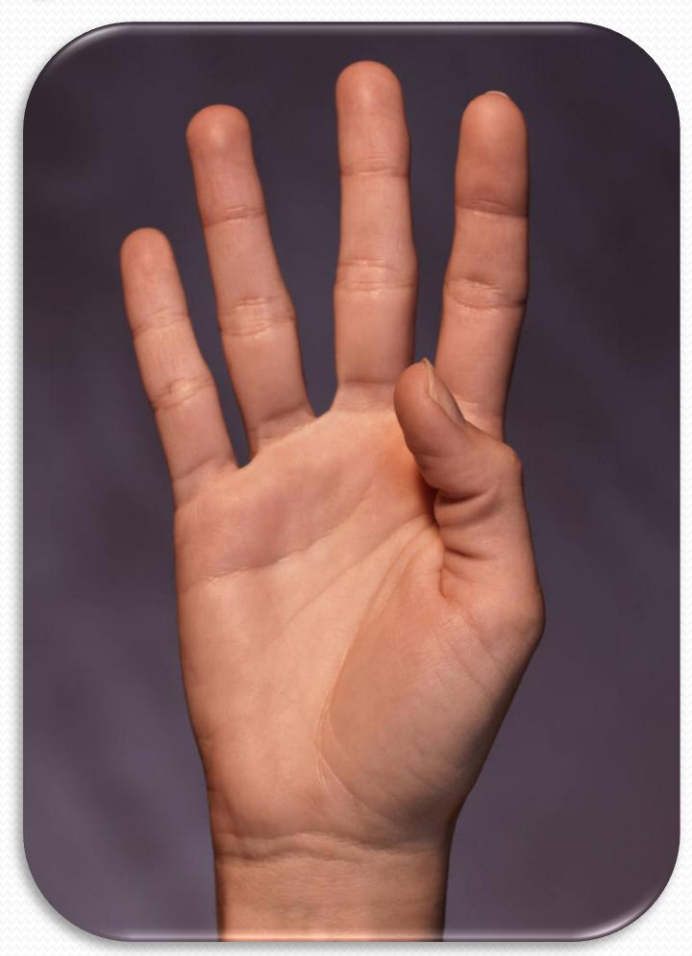

# Contrast

 $\mathcal{A}$  basic Principles in the principles of  $\mathcal{B}$ 

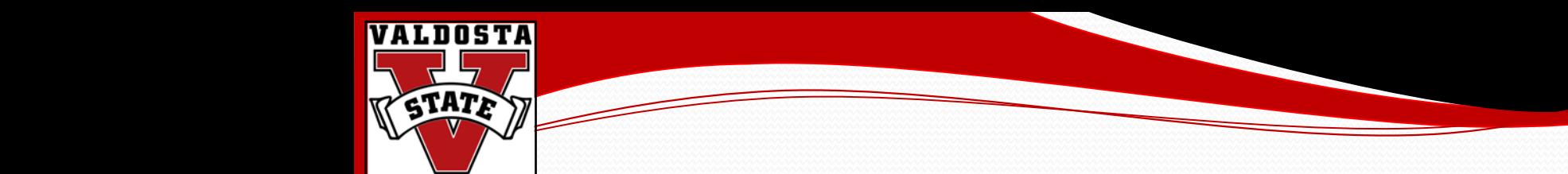

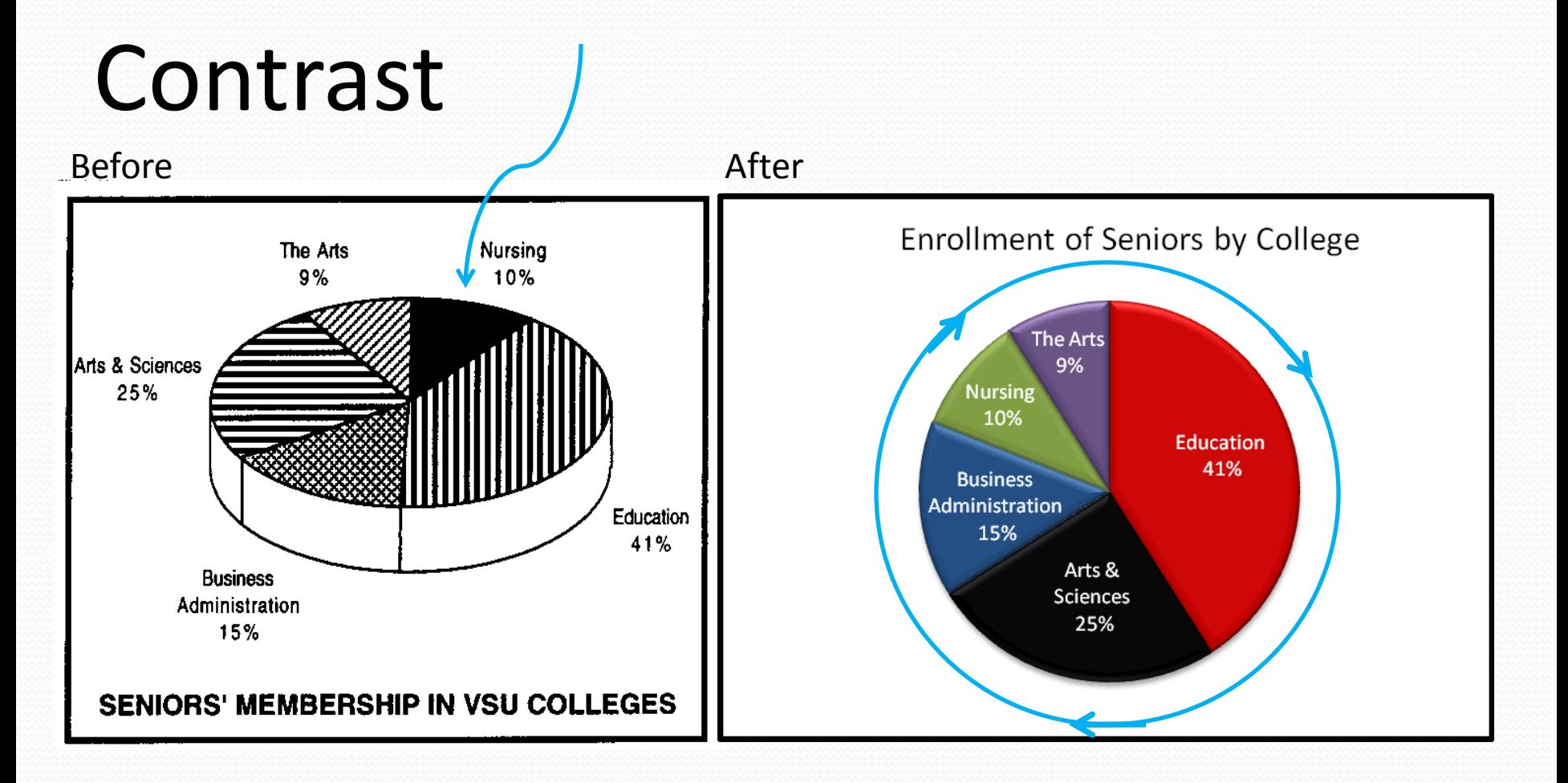

# Repetition

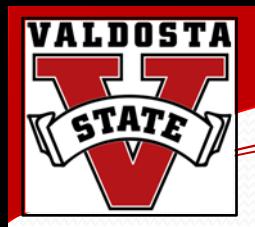

## Repetition

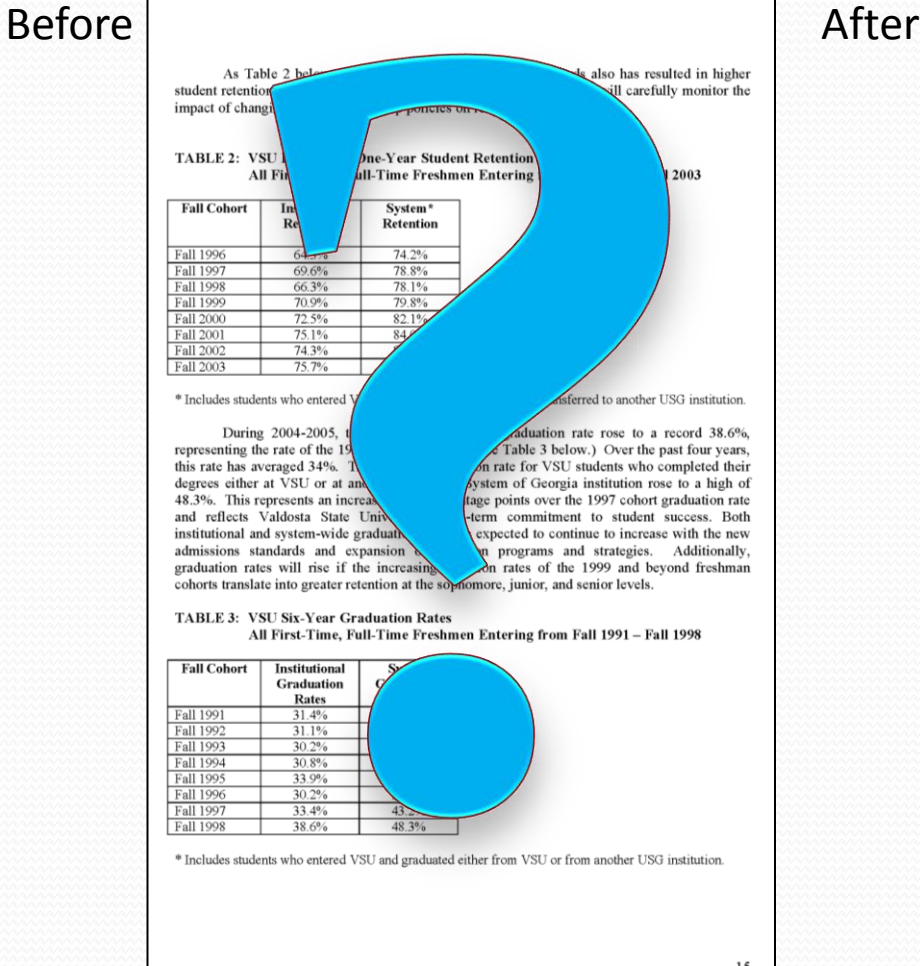

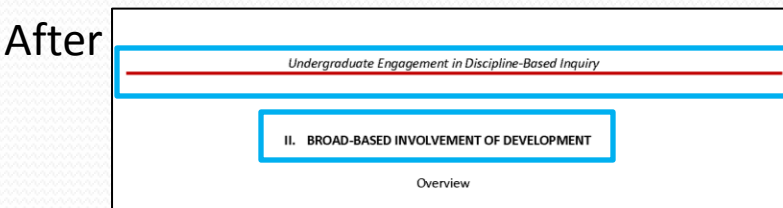

Development of the QEP was facilitated by two broad-based task forces appointed by the Leadership Team to focus on different stages of the QEP. Task forces were given charges by the Leadership Team and asked to report findings and suggestions to the Leadership Team. Both task forces had broad-based representation and involvement from every college and division. Full membership lists for each task force, along with formal charges from the Leadership Team, are in Appendices A and B.

#### Leadership Team

The SACS Leadership Team is comprised of the President, the Vice Presidents, the SACS Liaison, the Director of Information Technology, and the Compliance Certification Coordinator. The role of this group is to guide institutional accreditation efforts and to provide guidance to the QEP Task Forces and oversee the QEP implementation. The composition of the Leadership Team is shown in Exhibit 2.

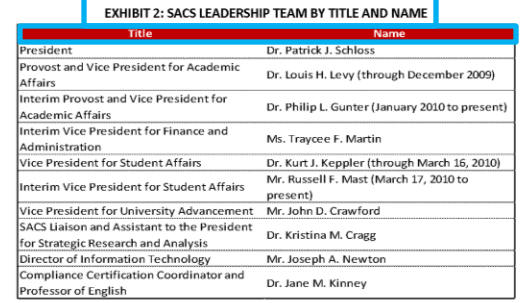

Page | 11

VALDOSTA STATE UNIVERSITY

**QUALITY ENHANCEMENT PLAN** 

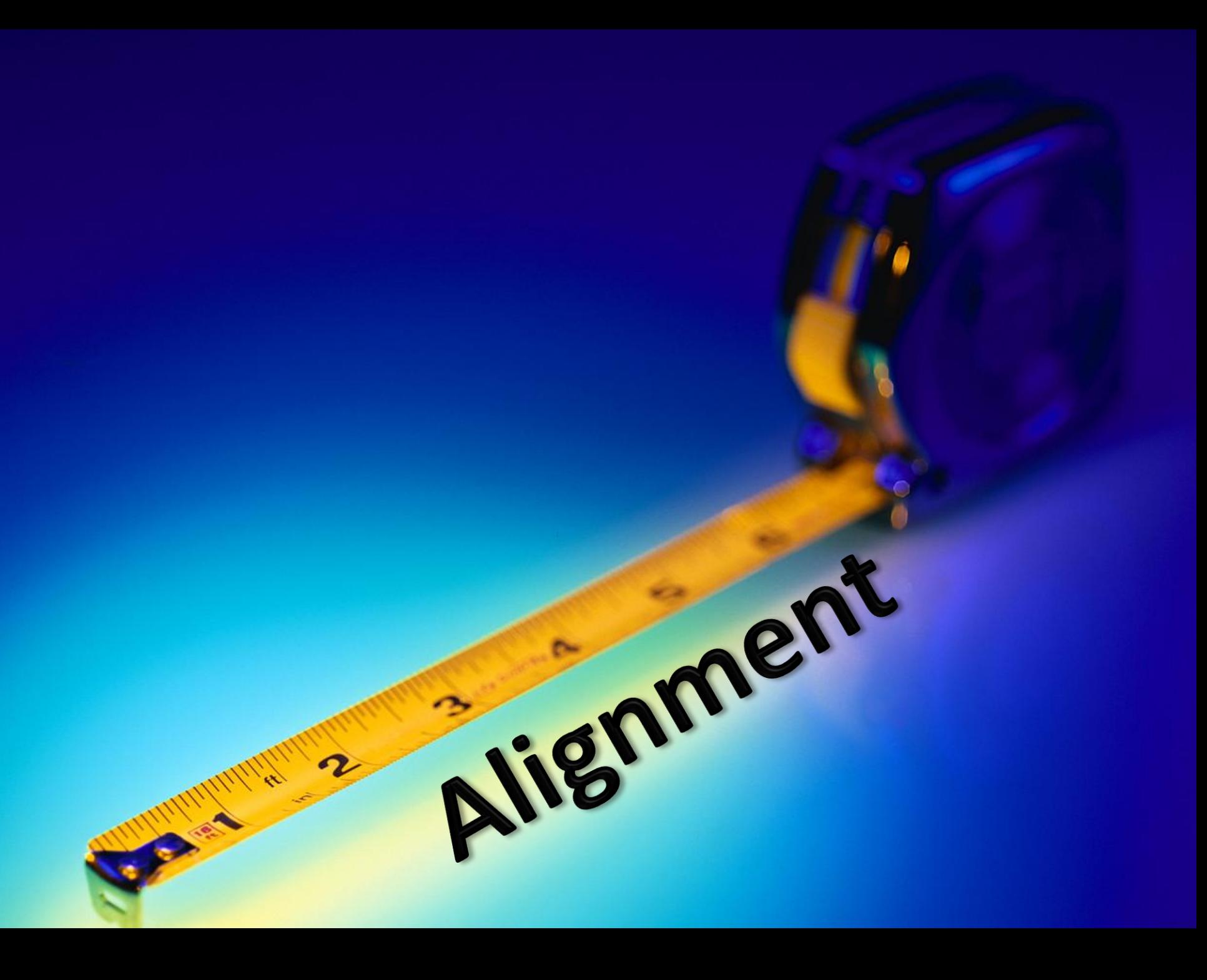

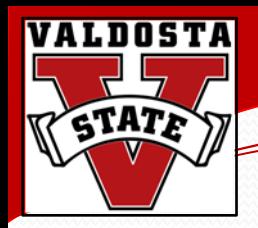

## Alignment

#### Before After

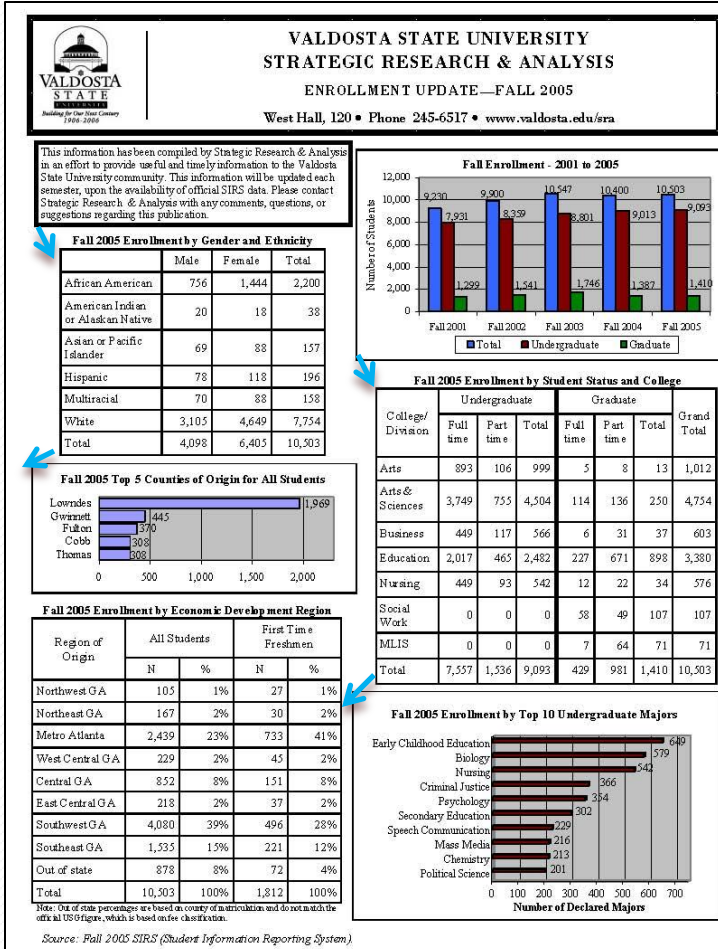

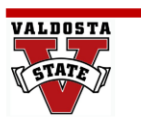

**VALDOSTA STATE UNIVERSITY** STRATEGIC RESEARCH AND ANALYSIS **ENROLLMENT UPDATE-Spring 2010** 1500 N. Patterson St. Valdosta, GA 31968 Phone (229) 245-6517 . www.valdosta.edu/sra

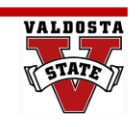

This information has been compiled by Strategic Research and Analysis in an effort to provide useful and timely information to the Valdosta State University community. This information will be updated each semester, upon the availability of official data. Please contact Strategic Research and Analysis with any questions regarding this publication

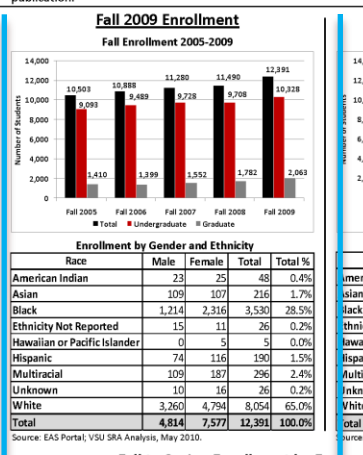

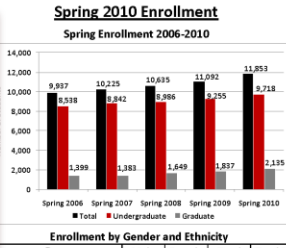

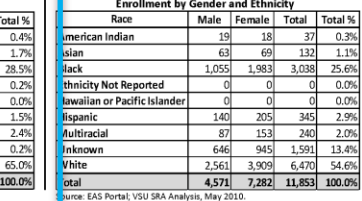

#### **Fall to Spring Enrollment by Eco** tomic Development Region

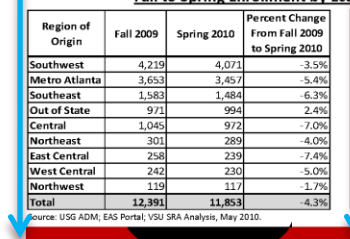

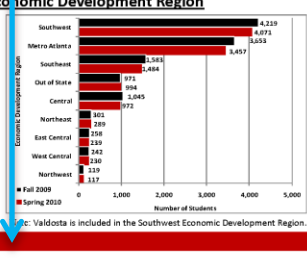

11

# Proximity

12 Source: 12 Source: 12 Source: 12 Source: 12 Source: 12 Source: 12 Source: 12 Source: 12 Source: 12 Source: 12 Source: 12 Source: 12 Source: 12 Source: 12 Source: 12 Source: 12 Source: 12 Source: 12 Source: 12 Source: 12

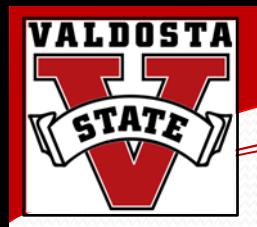

## Proximity

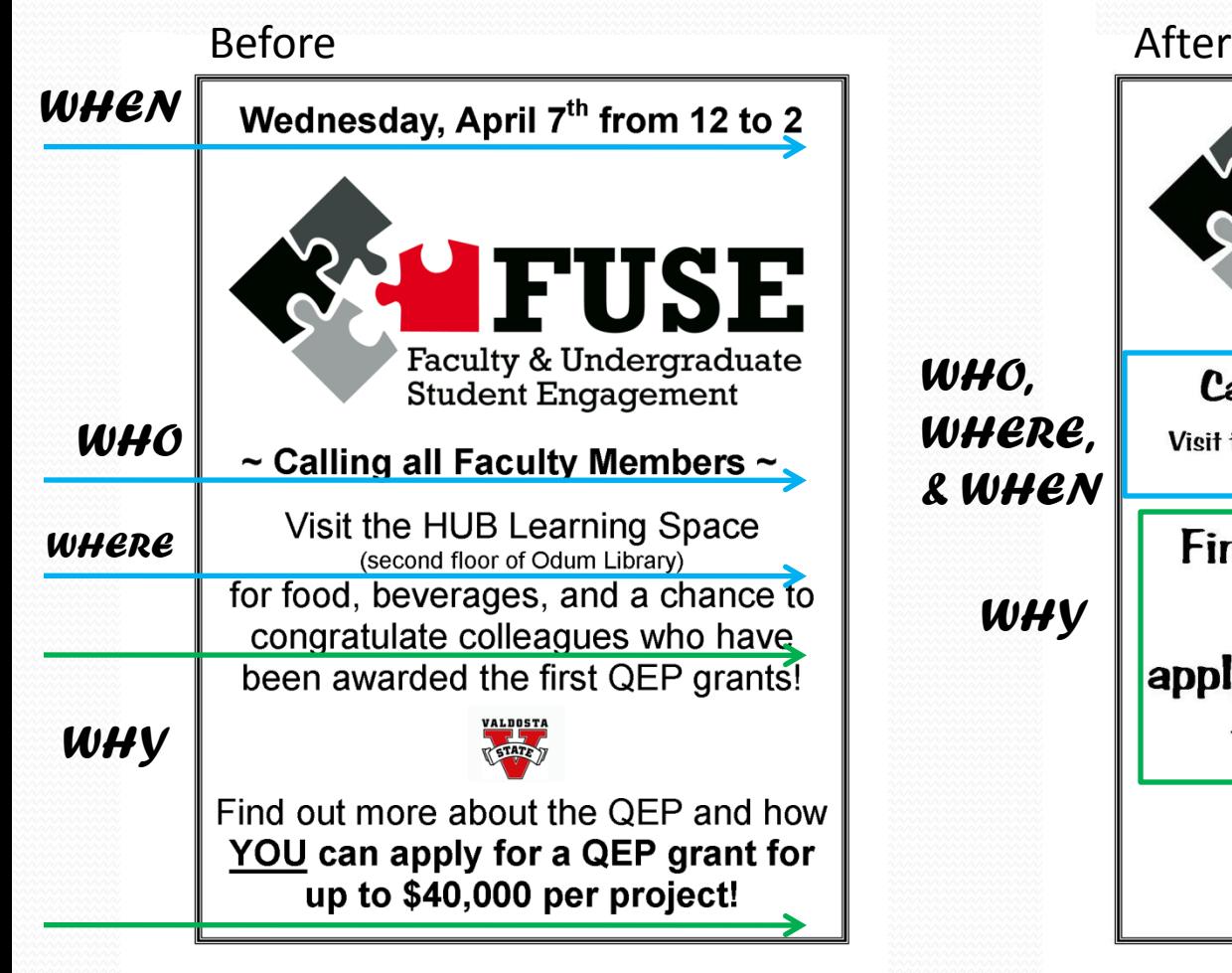

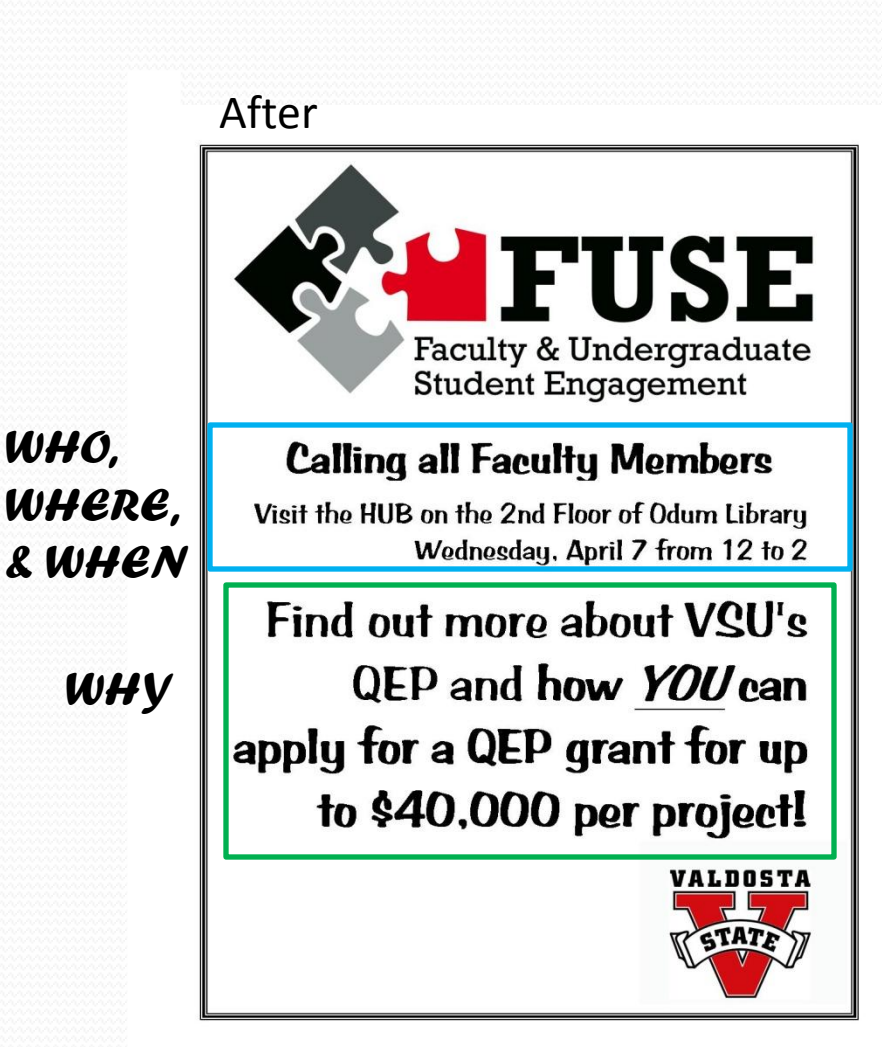

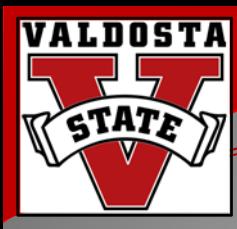

# **Putting it all Together**

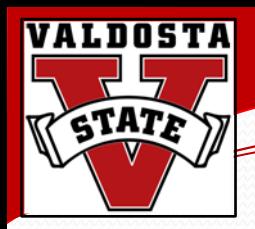

## Before After VALDOSTA STATE UNIVERSITY Ready to make a change? Transfer to VSU and pursue a degree in one of the  $52$  fie ds of study offered. Contact the VSU Office of Admissions  $(a)$ 1-800-618-1878 of visit our web site at www.valdosta.edu for information. Apply now for Spring 2011! **VALDOST ALDOSTA**

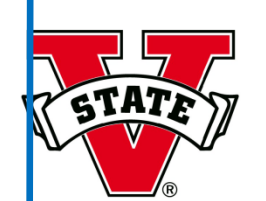

**VALDOSTA STATE UNIVERSITY** 

### Ready for the next step to a Bachelor's degree?

Apply now to pursue a degree in one of Valdosta State University's  $\overline{52}$  bachelor programs in Arts, Arts & Sciences, Business, Education, or Nursing.

Office of Admissions • 1-800-618-1878 • www.valdosta.edu

### Apply now for Spring 2011!

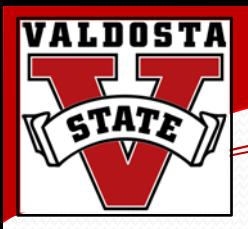

#### Before After

#### VSU Fact Book 2009-10

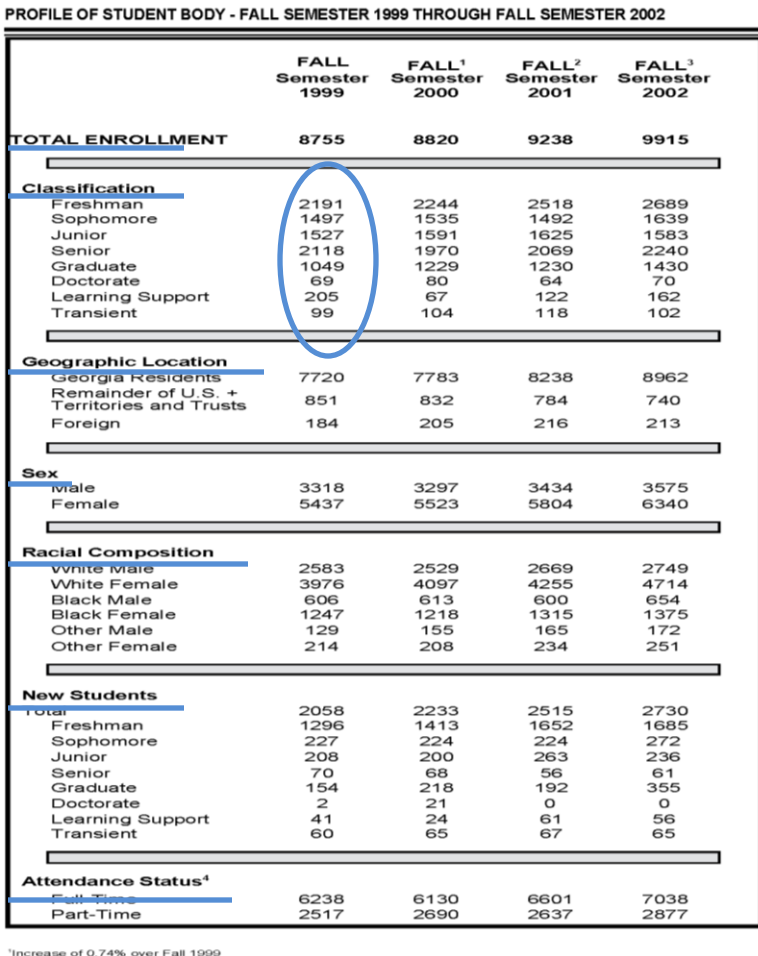

Pincrease of 4.74% over Fall 2000

PIncrease of 7.33% over Fall 2001

'Full-Time for semester system is defined as 12 credit hours for undergraduates and 9 credit hours for graduates. The total headcount is based on the VSU data that includes students enrolled

for zero credit hours and enrolled in the official cooperative work study programs.

SOURCE: Semester Enrollment Analysis, prepared by Office of the Registrar and the MIS/Information Technology of VSU.

PAGE 14

VALDOSTA STATE UNIVERSITY 2003 FACT BOOK

#### **Headcount and Full-Time Enrollment**

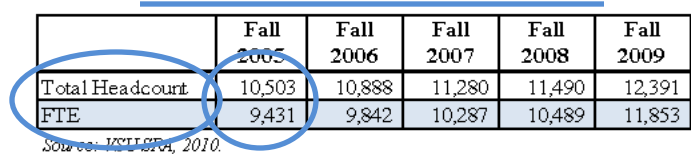

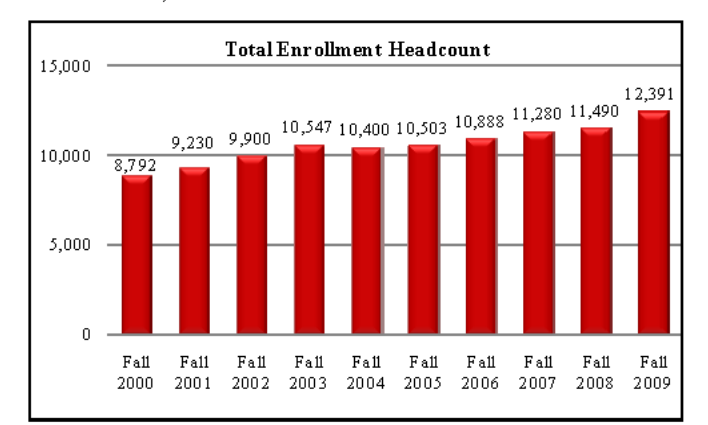

#### **Enrollment by Full-Time and Part-Time Status**

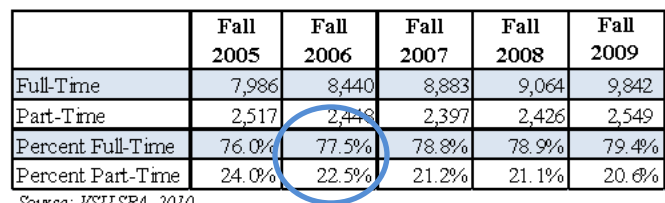

Source: VSU SRA, 2010.

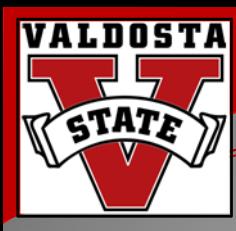

# **Automating Annual Publications**

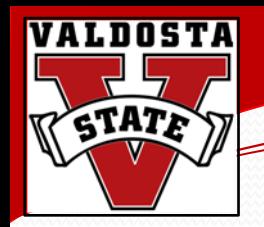

## Ways to Automate

- Creating graph and table document shells in Excel
- Creating Powerpoint document shells
- Creating Publisher document shells
- Linking data for automatic updates

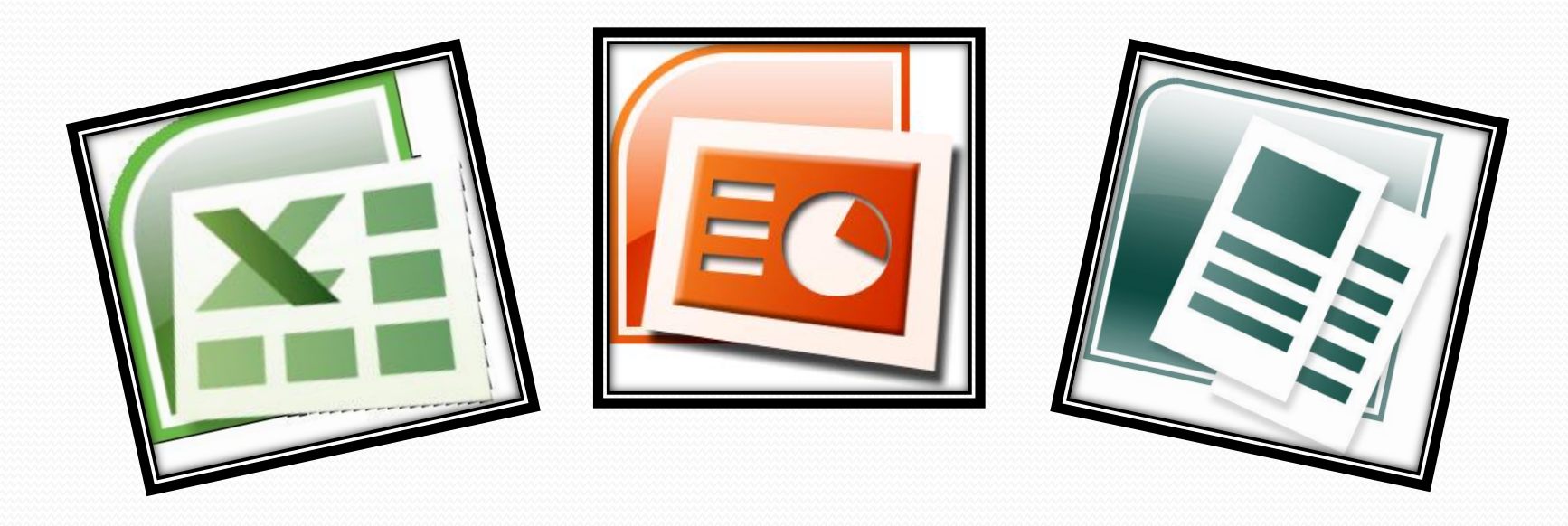

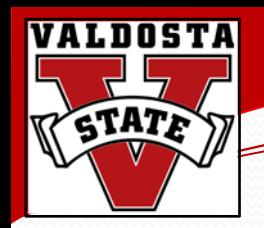

## What to Automate

- Brainstorm
	- What items do you produce regularly?
		- Fact Books
		- Semester newsletters
		- Annual reports

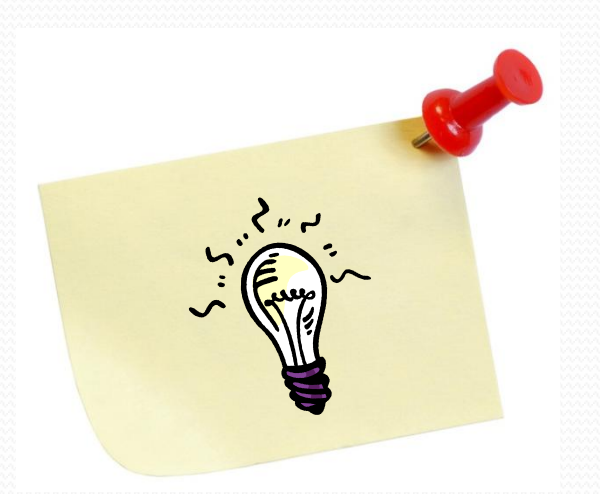

If you're starting from scratch:

- Write each idea on an individual piece of paper and then arrange (and rearrange) until you create a logical flow for your publication.
- You can also print out a blank notes page from PowerPoint and use this to draft ideas.

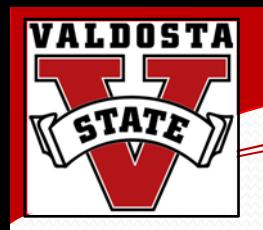

## What We Automated

- Annual Fact Book
	- Lengthy publication
	- Many graphs and tables
	- Little format change year to year
- Converted document from InDesign to Publisher
- Used linking functionality to reduce design time

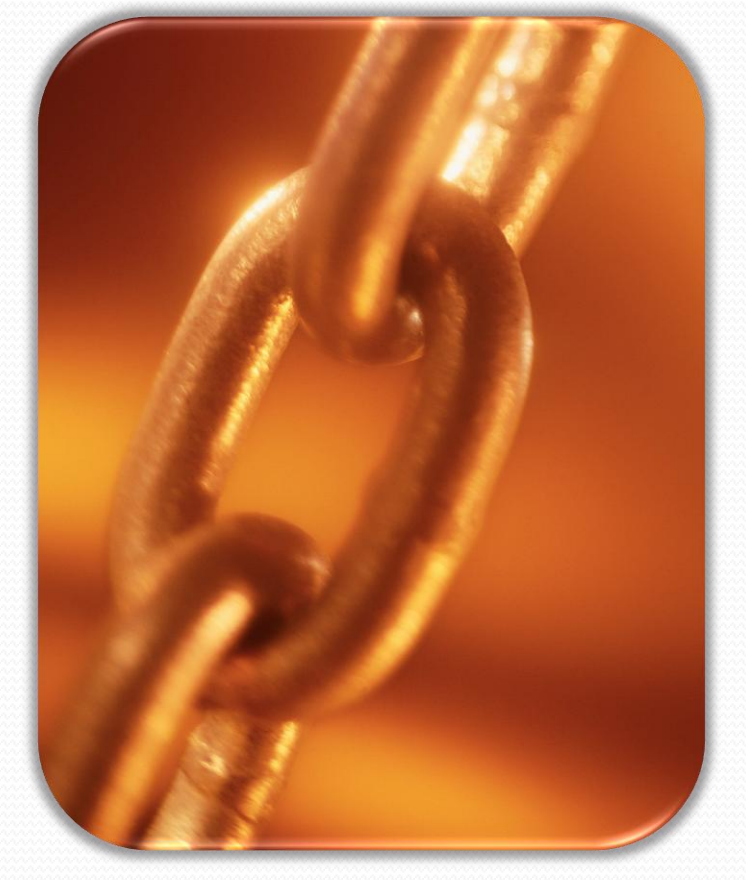

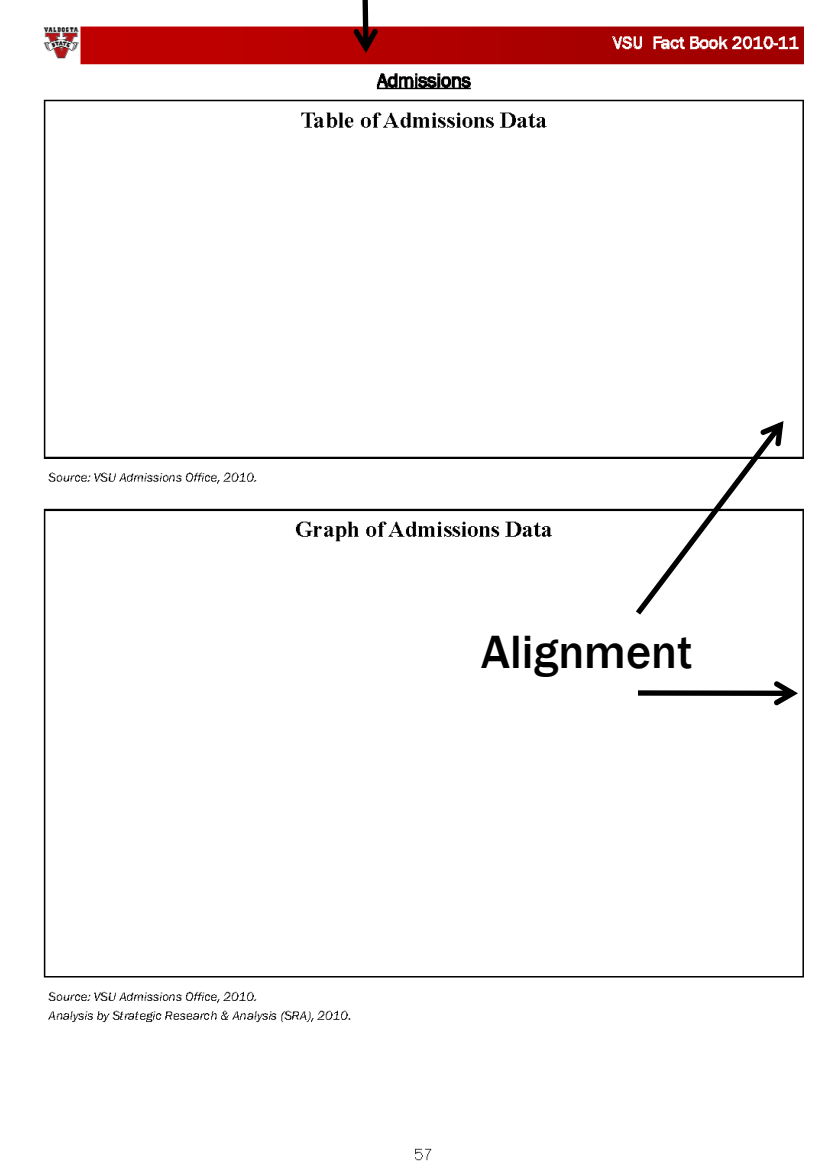

Repetition

## Creating an automated document (Step 1)

- Create new file in Publisher
- Develop master themes
- Create shells of content pages
- Create tables and graphs in Excel
- Link tables/graphs to content pages

• Save

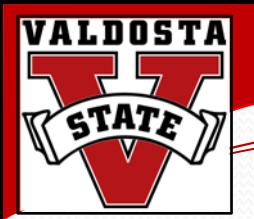

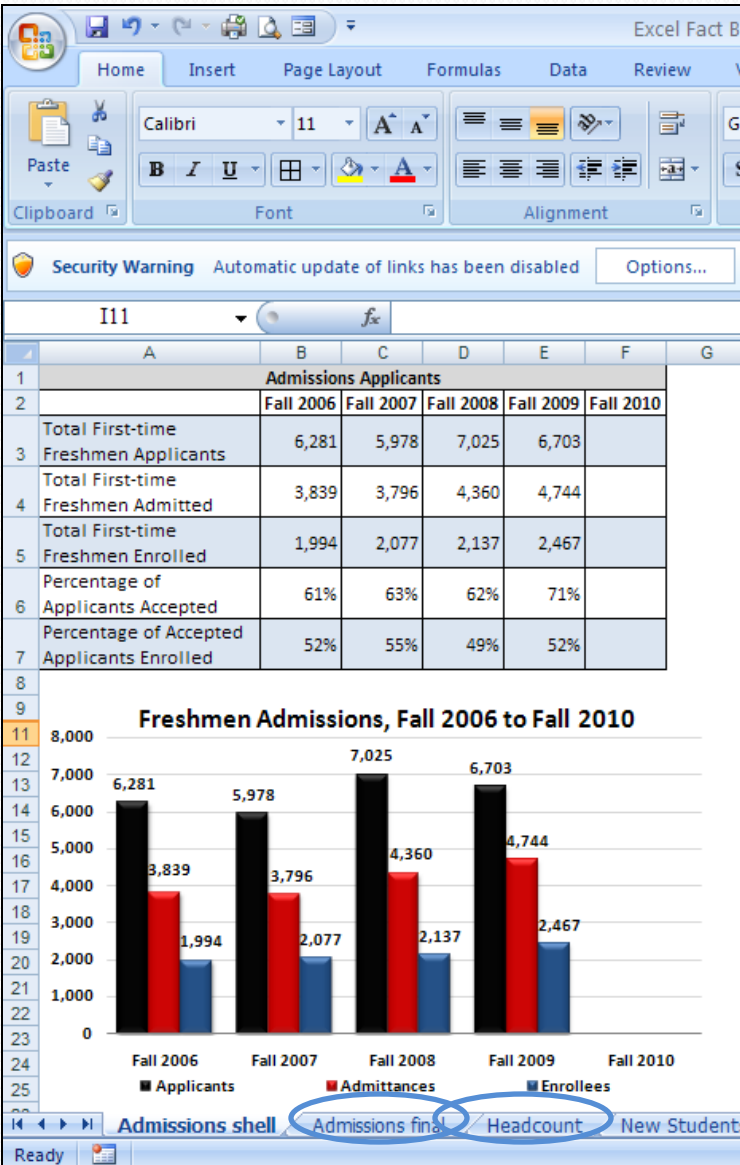

## Creating an automated document (Step 2)

• In Excel, create a master file containing the

tables and graphs you will use annually

• Put information on separate tabs for ease of

updating and linking

- Format and size tables and charts
- Save file in an accessible location
	- You will use this same file each year to update your publication
	- The file must remain in the same place in order for links to work

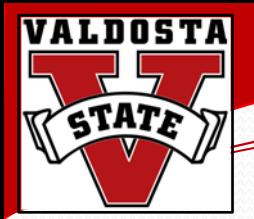

### Linking

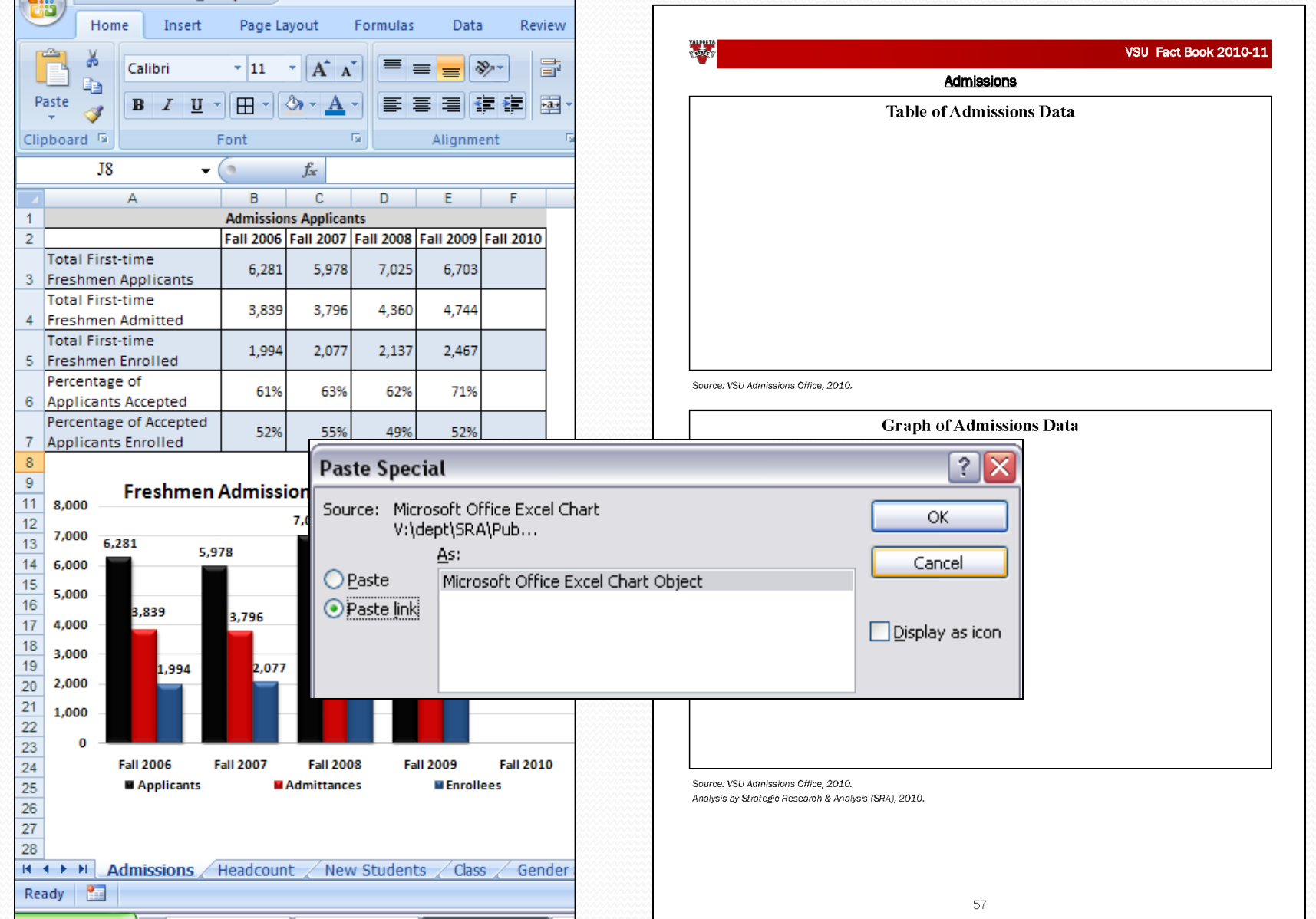

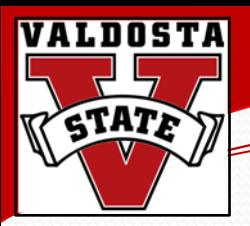

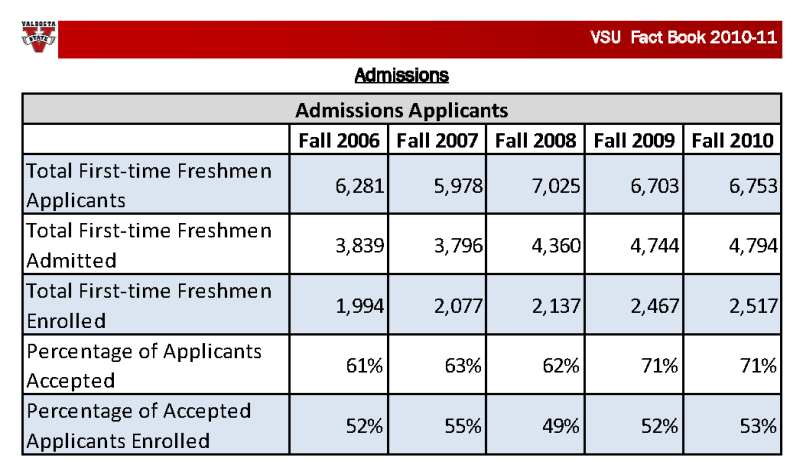

Source: VSU Admissions Office, 2010

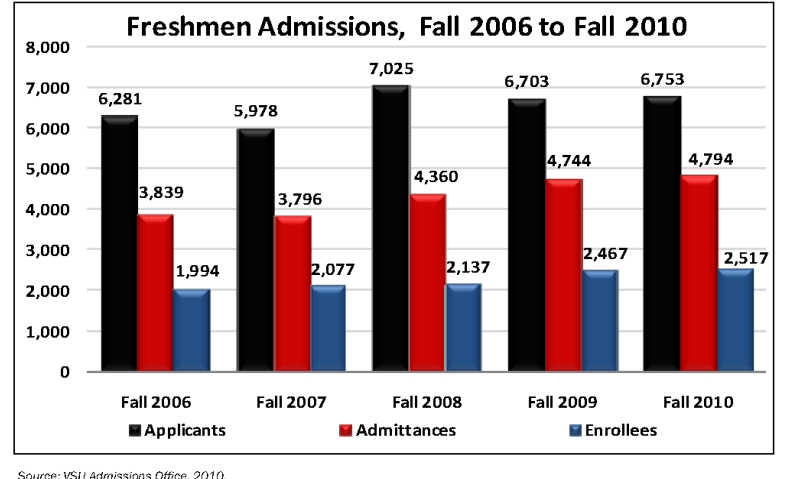

Analysis by Strategic Research & Analysis (SRA), 2010.

### Using the links menu in Publisher

- Click on the item you want to update
- Click on "Edit" at the top of the screen
- Click on the "Links" option
- Click "Update Now" in the Links menu that

#### appears

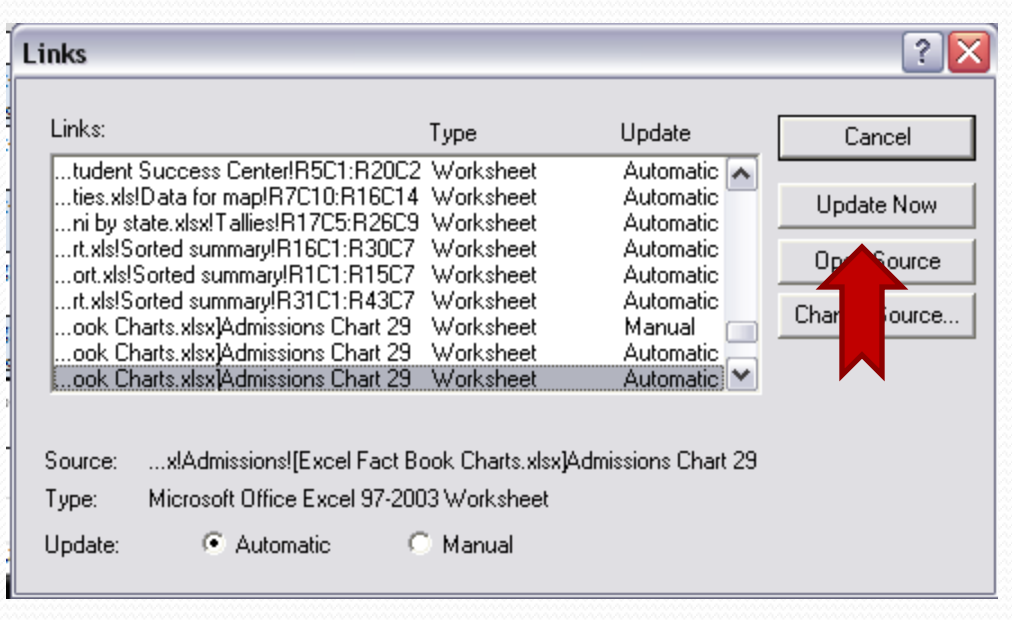

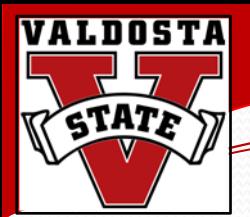

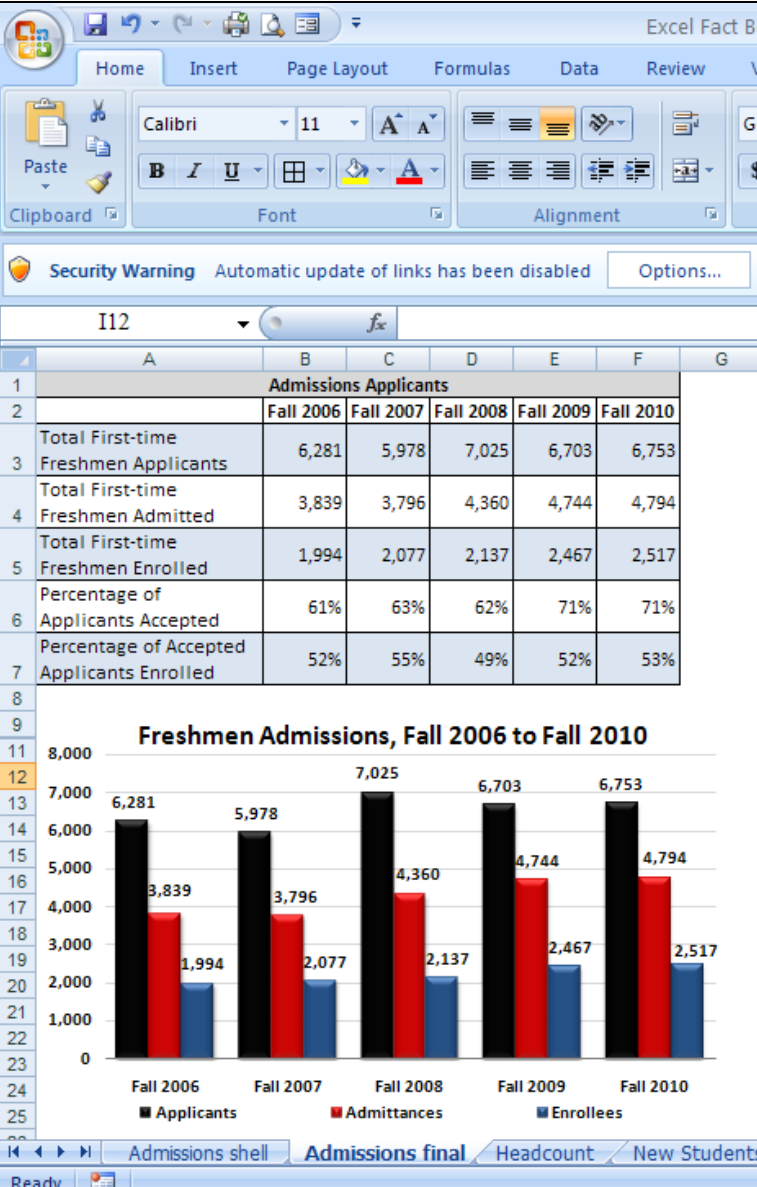

### Final Steps

- When documents are complete, do "save as" and save copies of your files for archive purposes.
- As the archived Publisher document still contains links to the active Excel file, it is necessary to break the links to prevent data from changing in the archive file when documents update next year.
- To break the links, in Publisher select all links (Cntrl-A) and select "Manual" under Update.

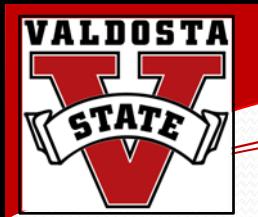

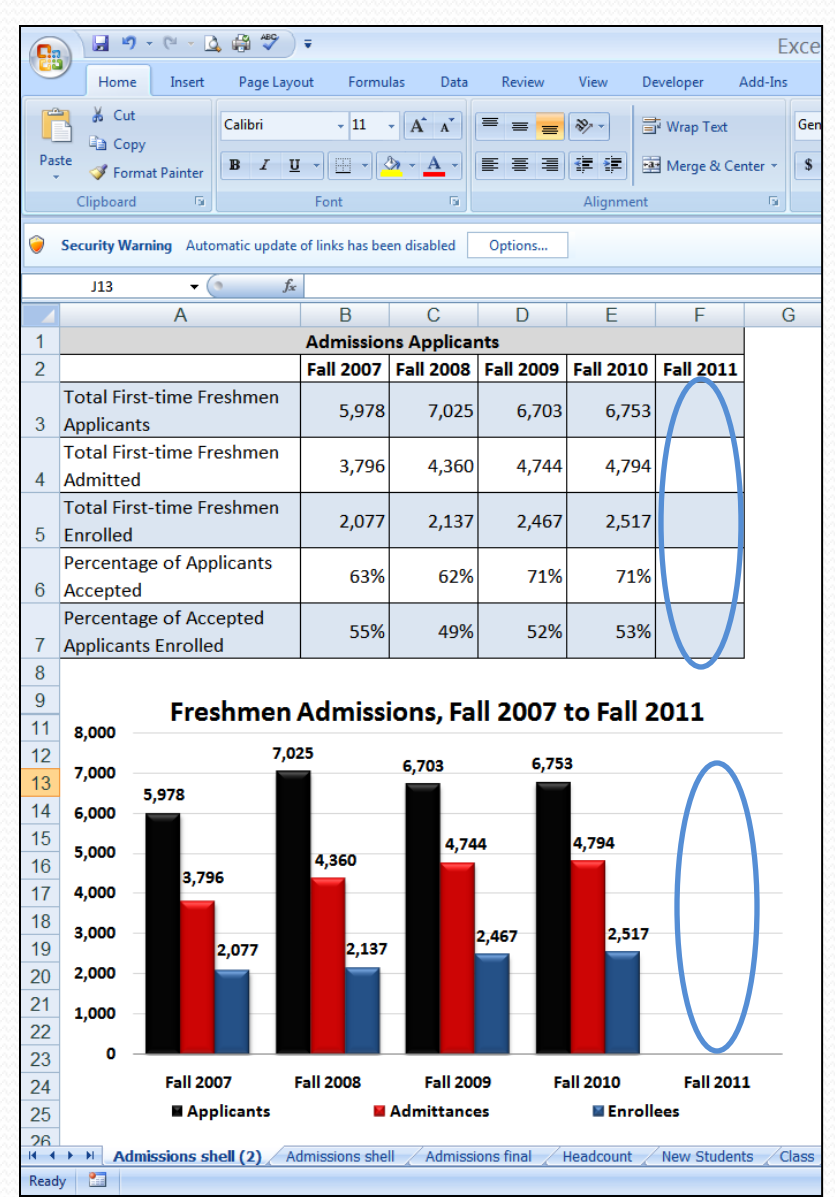

### Preparing for Next Year

• Modify Excel template to

accommodate next year's data.

- This can be done at any time.
- This is a great task for a

student assistant or intern.

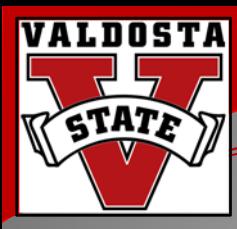

# **Hints and Resources**

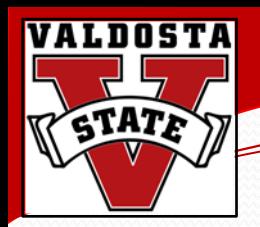

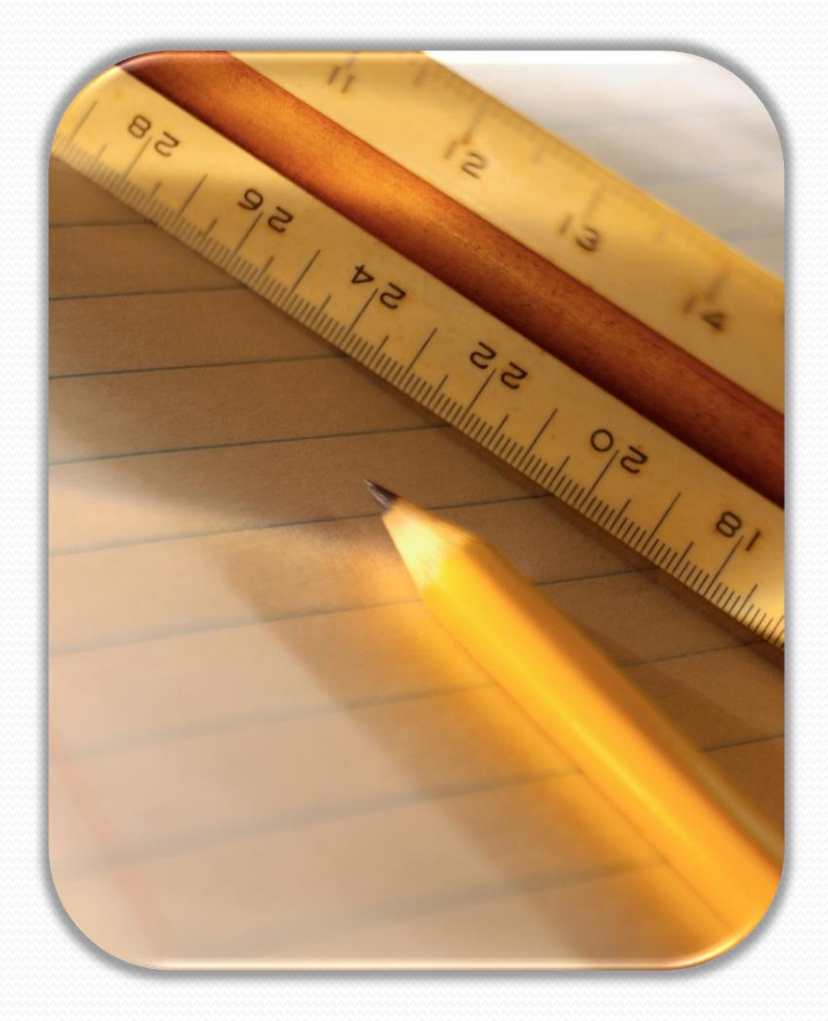

### Hints for Excel

- Create charts with institutional colors and consistent fonts.
- Save this chart style as a template.
- Make all charts and fonts the same size in Excel before linking.
- Write titles for charts in the document – not the chart.
- Customize workbooks with headers, footers, and logos.
- Use alternating bands of subtle color aid the reader. This can be achieved by using the table tools menu.

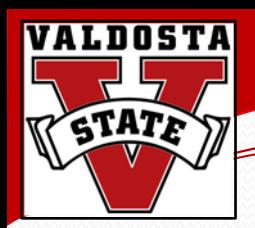

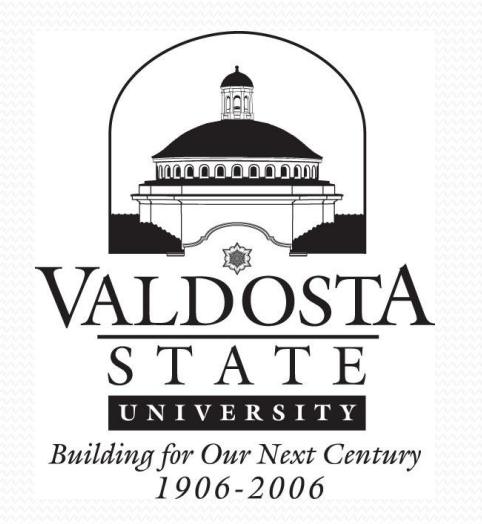

### Hints for PowerPoint and Publisher

- Create a "master" custom PowerPoint template that is used for ALL reports/ presentations
	- Saves time selecting a template and everyone knows your office's work when they see the template.
- Use the slide master and handout master.

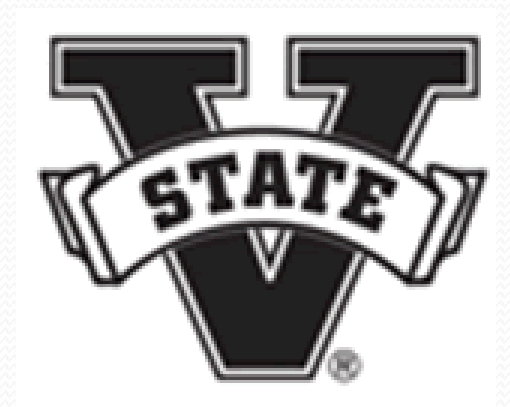

- Update publications when new campus logos are implemented.
- Use gridlines to align items.
- Create a file of university images and favorite/commonly used clipart to use for reports and presentations to save time.

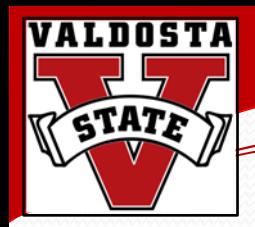

## Recommended Books

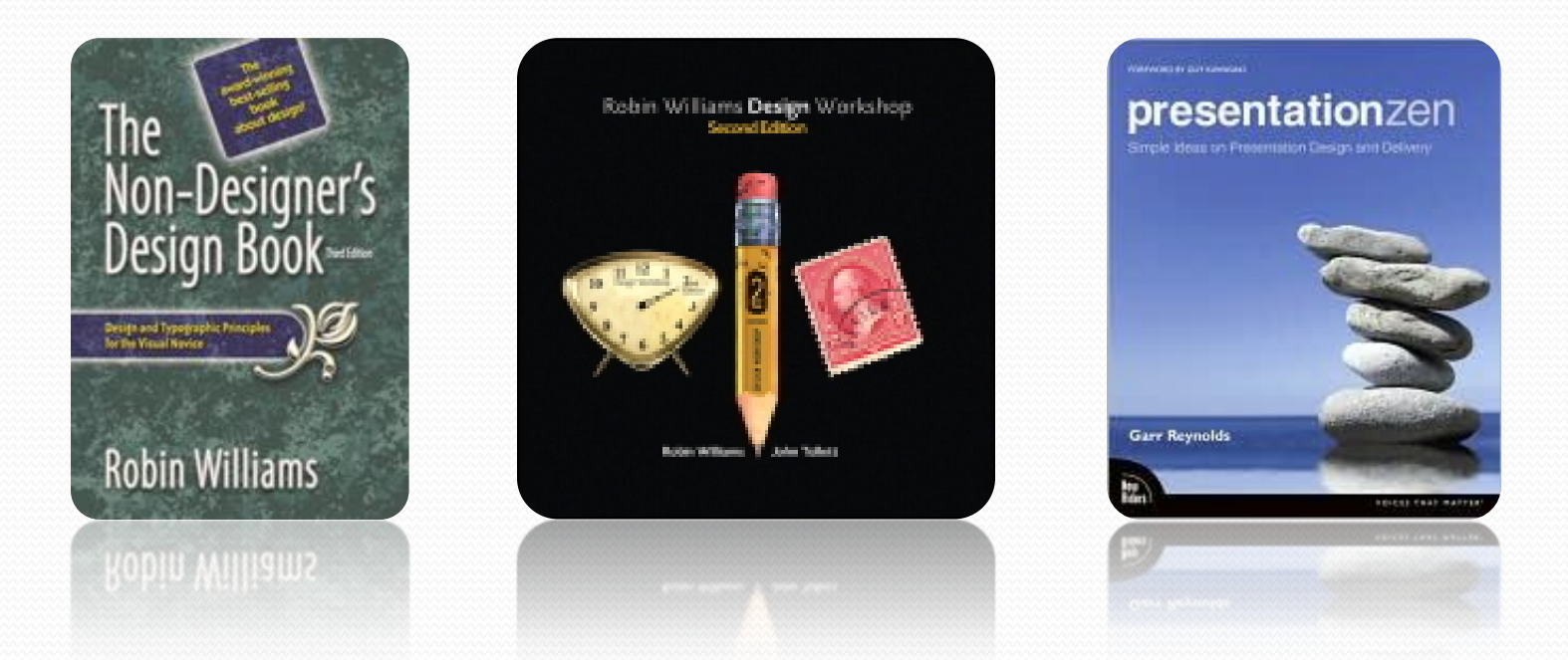

• Reynolds, G. (2008). *Presentation zen: Simple ideas on presentation design and delivery*. Berkeley, CA: New Riders.

- Sanders, L., & Filkins, J. (2009). *Effective reporting*. Tallahassee, Fl: The Association for Institutional Research.
- Williams, R., & Tollett, J. (2007). *Robin Williams design workshop*. Berkeley, CA: Peachpit Press.
- Williams, R. (2008). *The non-designer's design book*. Berkeley, CA: Peachpit Press.

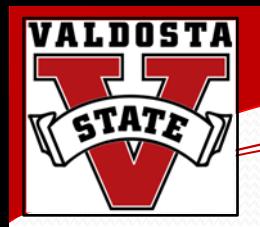

## Online Image Sites

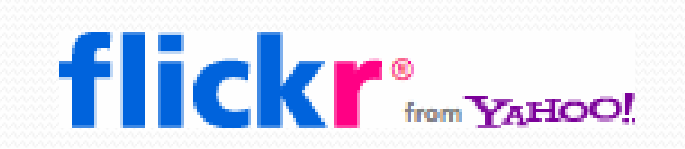

### Free:

- <http://www.flickr.com/creativecommons>
- <http://www.sxc.hu/>
- <http://www.morguefile.com/archive/>

## morgueFile

stock.xchng $\degree v$ 

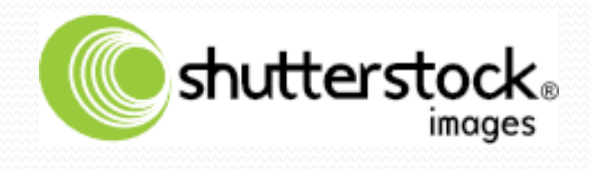

#### Not so Free:

- <http://www.shutterstock.com/>
- <http://www.thinkstockphotos.com/>

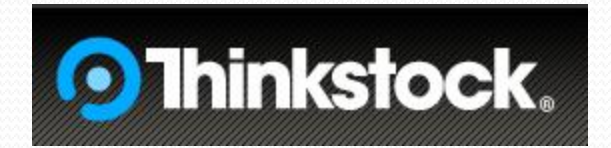

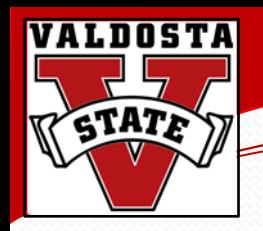

## Final Thoughts

- Don't write a narrative when a simple graph will suffice.
- If you had to interpret the data in one minute or less (elevator speech), what would be the best way?
- Read the suggested books. Even just a quick review may help avoid common design errors.
- There is always room for improvement.
	- Perhaps document this on your departmental report for continuous improvement (i.e., SACS 3.3.1)

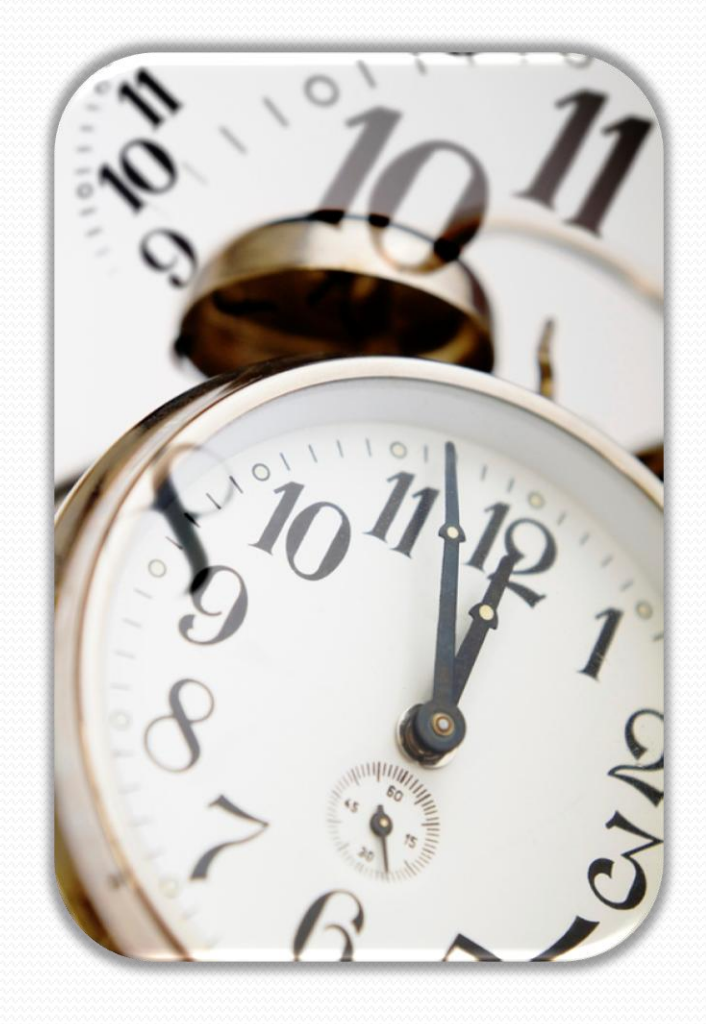

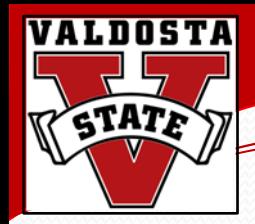

## Questions and Comments

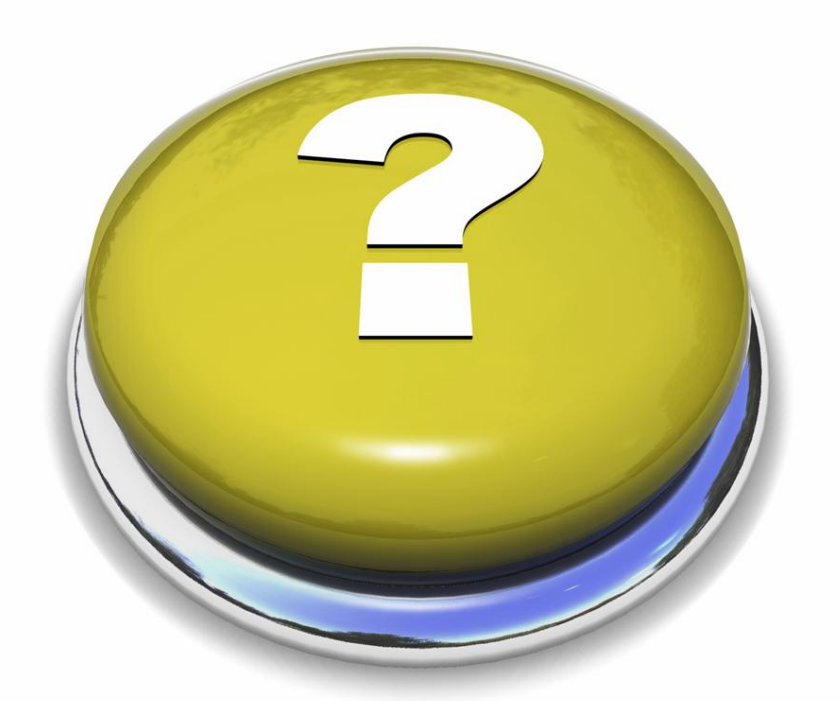

This PowerPoint presentation can be downloaded at http://www.valdosta.edu/sra/presentations.shtml

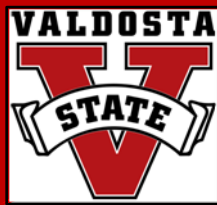

# **Basic Publication Design** in 45 Minutes or Less

## **Jessica T. McCorkel, M.Ed.**

*Institutional Research Analyst* Valdosta State University jdthompson@valdosta.edu

## **Angela E. Henderson, M.A.**

*Senior Research Analyst* Valdosta State University aselder@valdosta.edu

## **Kristina M. Cragg, Ph.D.**

*Assistant to the President for Strategic Research & Analysis* Valdosta State University kmcragg@valdosta.edu

#### **Southern Association for Institutional Research**

New Orleans, Louisiana September 27, 2010

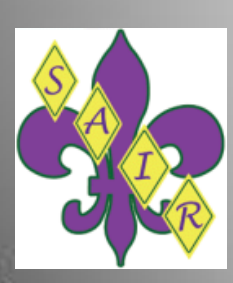